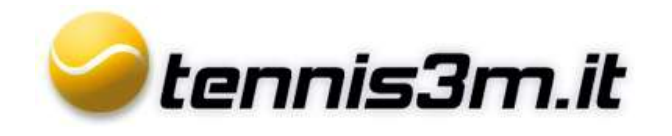

## **Gestione tabellone torneo**

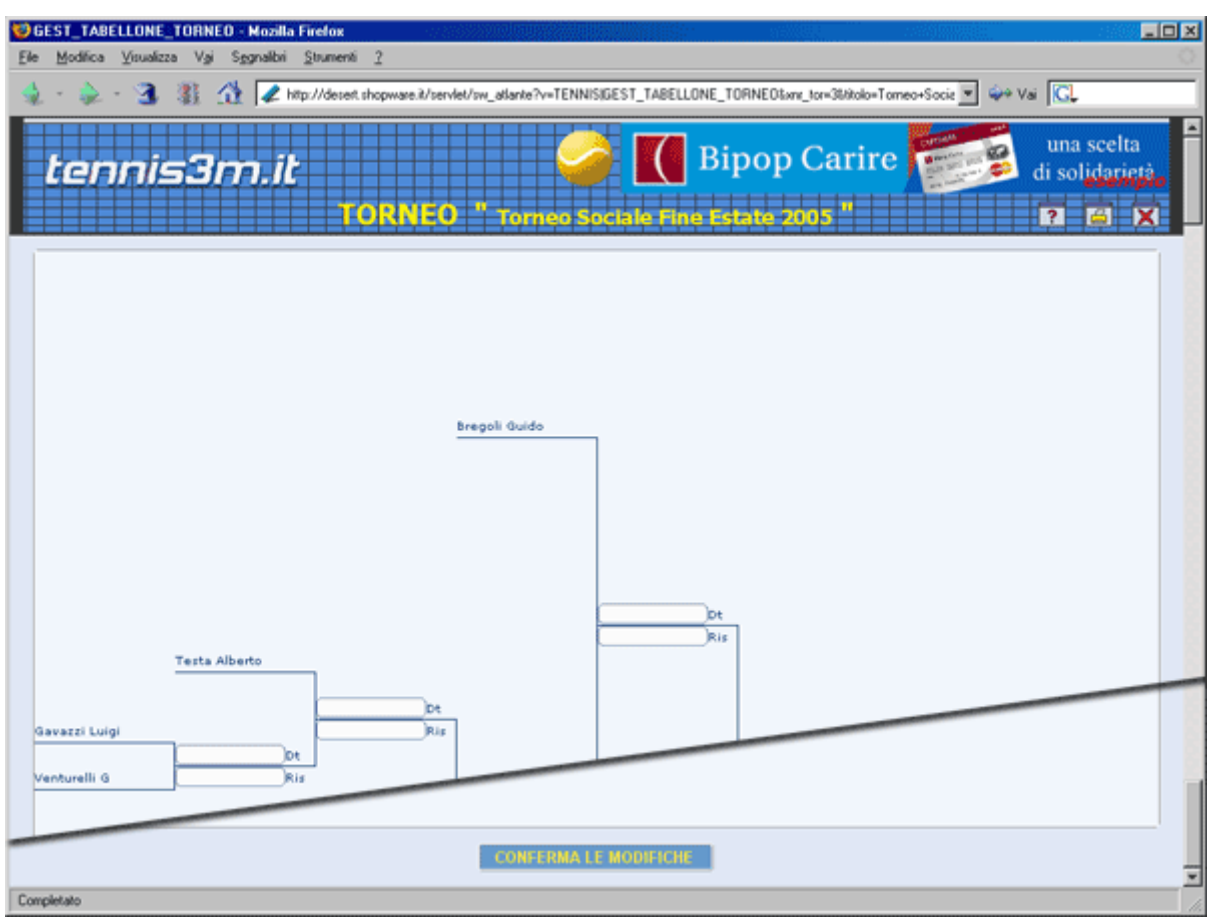

Nella gestione tabellone troviamo rappresentato il tabellone completo di tutti gli incontri da disputare. E' possibile inserire per gli incontri disputati il risultato e la data, nei rispettivi campi di DT e RIS.

Appena inseriti i risultati, potete cliccare in fondo alla pagina "**Conferma le Modifiche**" per aggiornare il tabellone. Automaticamente verranno aggiornati gli avanzamenti.

Il tabellone visualizzato sarà l'ultimo aperto in Lista Tornei, tenendo quindi sempre memorizzato l'ultimo Torneo visualizzato.

**Cliccando sul nome del giocatore è possibile aprire la scheda personale.**